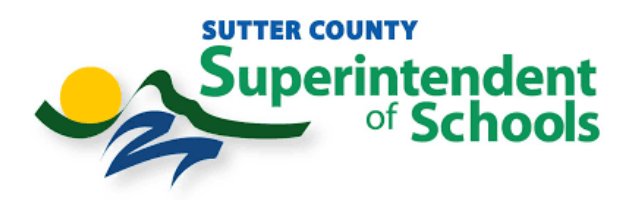

## **Catapult EMS Online Training Course Instructions**

**1. Please go to www.catapultems.com. Click "Continue with Microsoft" option shown here and use your SCSOS email address and password to login.**

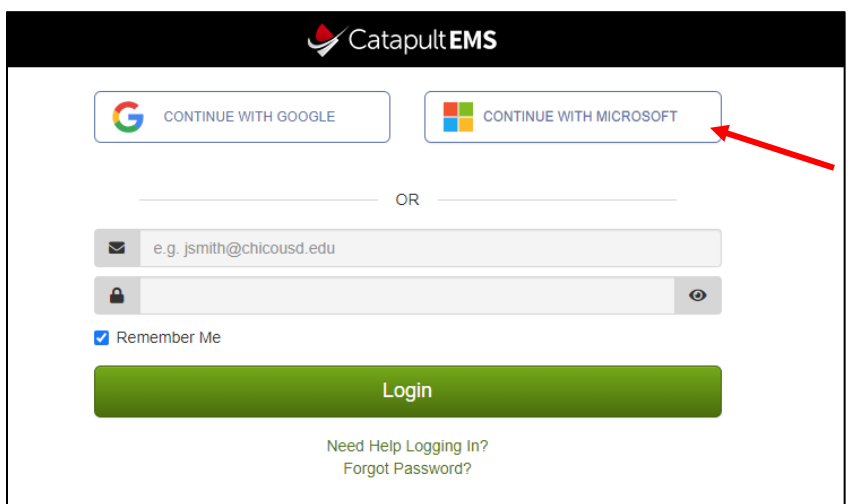

**2. DUO Authentication will prompt. Please Authenticate.**

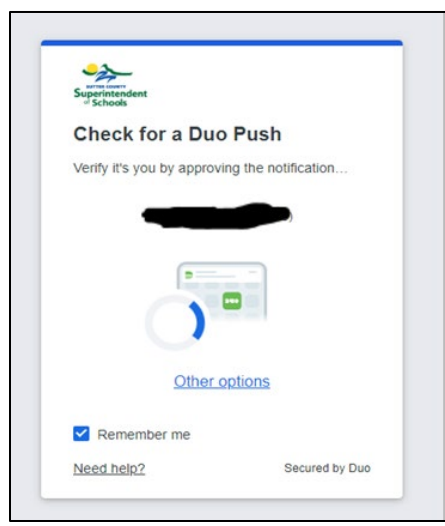

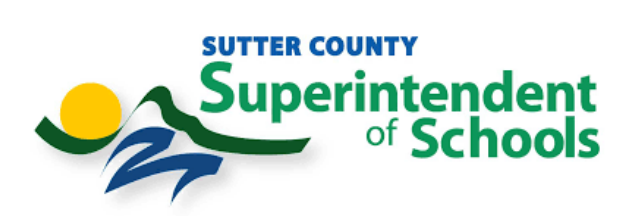

**3. The screen below will appear. Click on the top right-hand corner.**

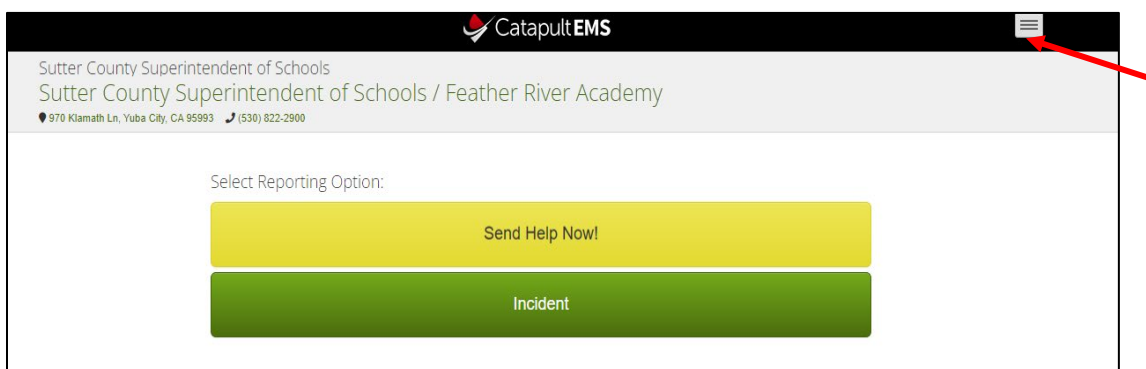

**4.Click on Online Training Course.**

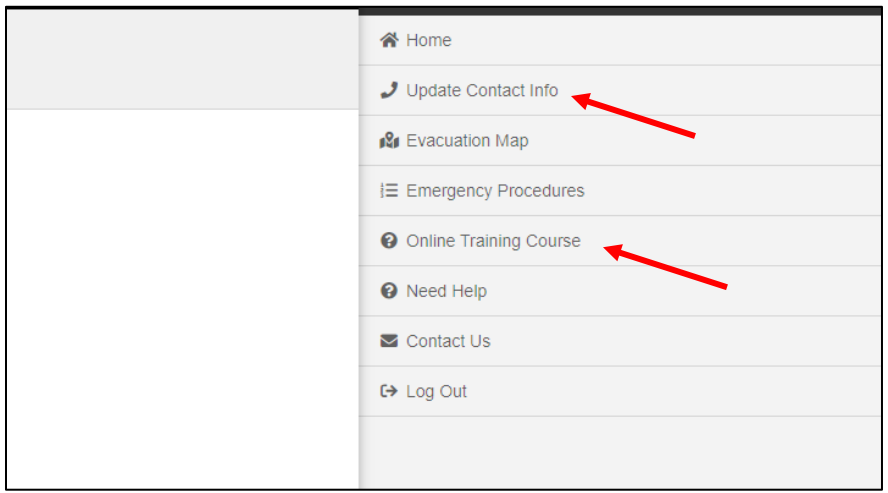

**5. To update your contact info ( ex. Mobile Phone #) click on Update Contact Info.**